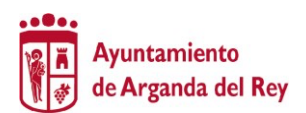

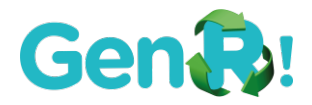

# **FORMULARIO PARTICIPACIÓN RETO TIK TOK ACTIVA TU GEN R**

#### **DATOS PERSONALES**

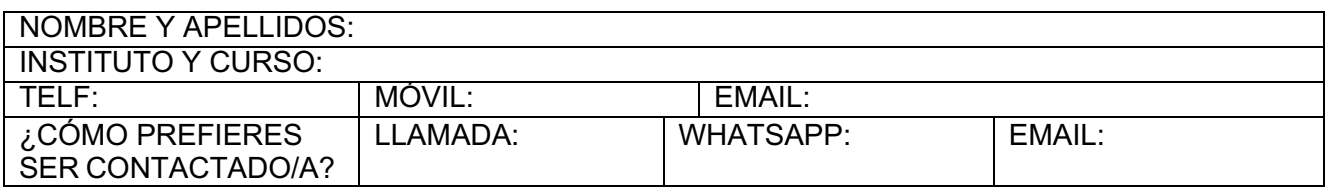

\*Solo contactaremos contigo en caso de que falte algún requisito para hacer válida la participación o para comunicarte algo relativo a los premios.

### **DATOS ACTIVIDAD**

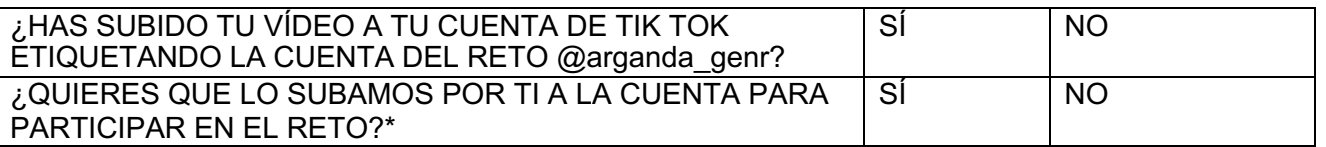

\* En el anexo te explicamos cómo hacernos llegar el enlace al vídeo. **NO envíes el vídeo por correo pues no llegará por peso, tienes que seguir los pasos para hacernos llegar el enlace.**

### **AUTORIZACIÓN MENOR DE EDAD**

D/Dña ………………………………………………………......... con D.N.I........................................como madre/padre/tutor/tutora legal del menor de edad nombrado en el párrafo de datos personales, le AUTORIZO a participar en el Reto de Tik Tok Activa tu Gen R organizado por el Ayuntamiento de Arganda del Rey en colaboración con Ecoembes, la Federación de Municipios de Madrid y la Comunidad de Madrid.

**Conozco las bases de participación y acepto cumplirlas.**

**Firma Participante Firma padre/madre/tutor/tutora legal**

**Envíanos este documento escaneado y firmado a retogenr@ayto-arganda.es, junto al Formulario de Cesión de Imagen**

**Arganda del Rey, a de enero de 2022**

**Información sobre el tratamiento de datos personales del Ayuntamiento de Arganda del Rey.**

**Responsable del tratamiento: Ayuntamiento de Arganda del Rey.| Finalidad: Gestionar su participación en el concurso Reto Tik-Tok activa tu Gen R del Ayuntamiento de**  Arganda del Rey para el fomento del reciclaje de envases ligeros y papel/cartón en colaboración con Ecoembes, la Federación de Municipios de Madrid y la Comunidad<br>de Madrid | Legitimación: El tratamiento de los datos an que concurra alguno de los supuestos legalmente previstos en la vigente normativa de protección de datos.| Conservación: Los datos personales se conservarán durante<br>el tiempo necesario para cumplir con la finalidad para la **finalidad y su tratamiento Será de aplicación lo dispuesto en la normativa de archivos y documentación y de Función Estadística Pública que afecte al Ayuntamiento.| Derechos: Acceder, rectificar y suprimir los datos, así como oponerse o limitar el tratamiento, ante Ayuntamiento de Arganda del Rey Plaza de la Constitución 1 - 28500**  Arganda del Rey (Madrid) indicando en el asunto: Ref. Protección de Datos, o a través de la Sede Electrónica (https://sedeelectronica.ayto-arganda.es). Si en el ejercicio<br>de sus derechos no ha sido debidamente atendido pod **https://sedeagpd.gob.es/.**

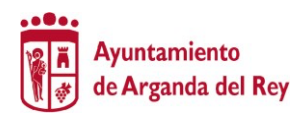

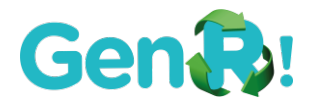

# **ANEXO CÓMO ENVIAR TU VÍDEO SI NO TIENES CUENTA DE TIK TOK Y QUIERES QUE LO SUBAMOS POR TI EN LA CUENTA DEL RETO**

Si no dispones de cuenta de TikTok haznos llegar tu vídeo a través de esta plataforma gratuita de transmisión de archivos: www.wetransfer.com o a través de cualquier otro medio que conozcas para transferir archivos.

No lo adjuntes al correo en el que envíes el Formulario de Inscripción y el Documento de Cesión de Imagen, pues por su elevado peso al ser un vídeo no nos llegará y no podrás participar.

Si utilizas wetransfer, sigue estos pasos:

Escribe en el navegador la url:

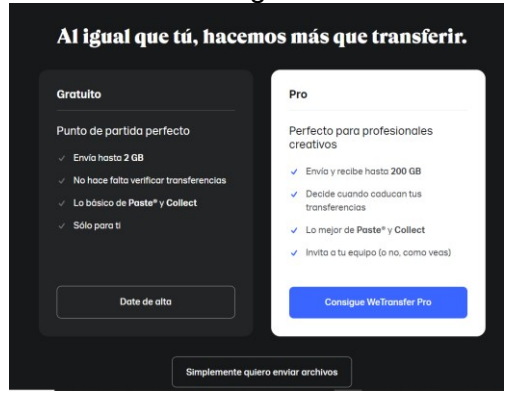

#### https://wetransfer.com

No necesitas darte de alta. Selecciona la opción "Simplemente quiero enviar archivos"

En la siguiente pantalla, acepta cookies para poder seguir.

Ahora sube tu archivo. Puedes subir hasta 2 gigas.

Si no tienes cuenta en We Transfer no puedes utilizar la opción de que la plataforma mande automáticamente un email al destinatario con el enlace al archivo.

Pero sí puedes obtener ese enlace y enviarlo tú en el correo junto al formulario de participación.

Pincha en los tres puntitos de abajo a la izquierda y selecciona la opción "Conseguir enlace de la transferencia".

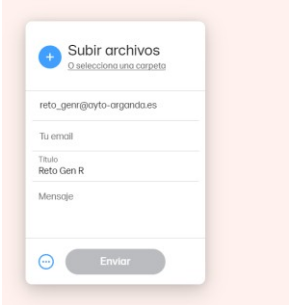

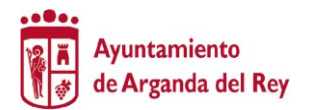

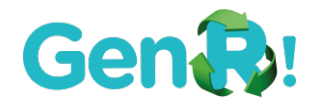

Pon el título de tu transferencia, no hace falta que rellenes ningún mensaje y pincha en "Utilizar enlace".

Ya está.Copia la dirección del enlace que te da el programa y envíanoslo por mail junto a los formularios de participación a la dirección retogenr@ayto-arganda.es

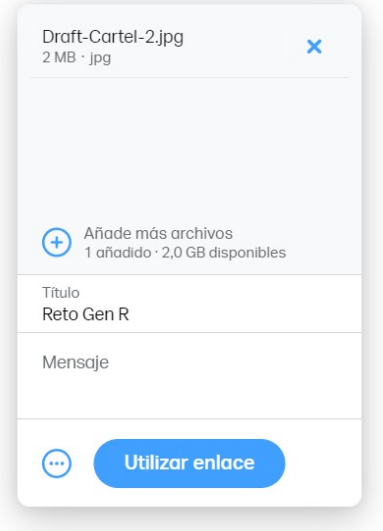